## **MEDLINE (Ovid)**

Start at the UM-St. Louis Libraries Homepage: **<http://www.umsl.edu/library/>** >> Click on the gold tab for **Articles/Databases** >> Click on **"M"** in the "By name" section>> Click on **Medline (Ovid), 1946 - present** >> Click on **Search Medline, 1996 –** or **Search Medline, 1946 –** (depending on how far back you want to search). *\* Remember if searching from home you will be asked to enter your SSO (Gateway) ID and password*

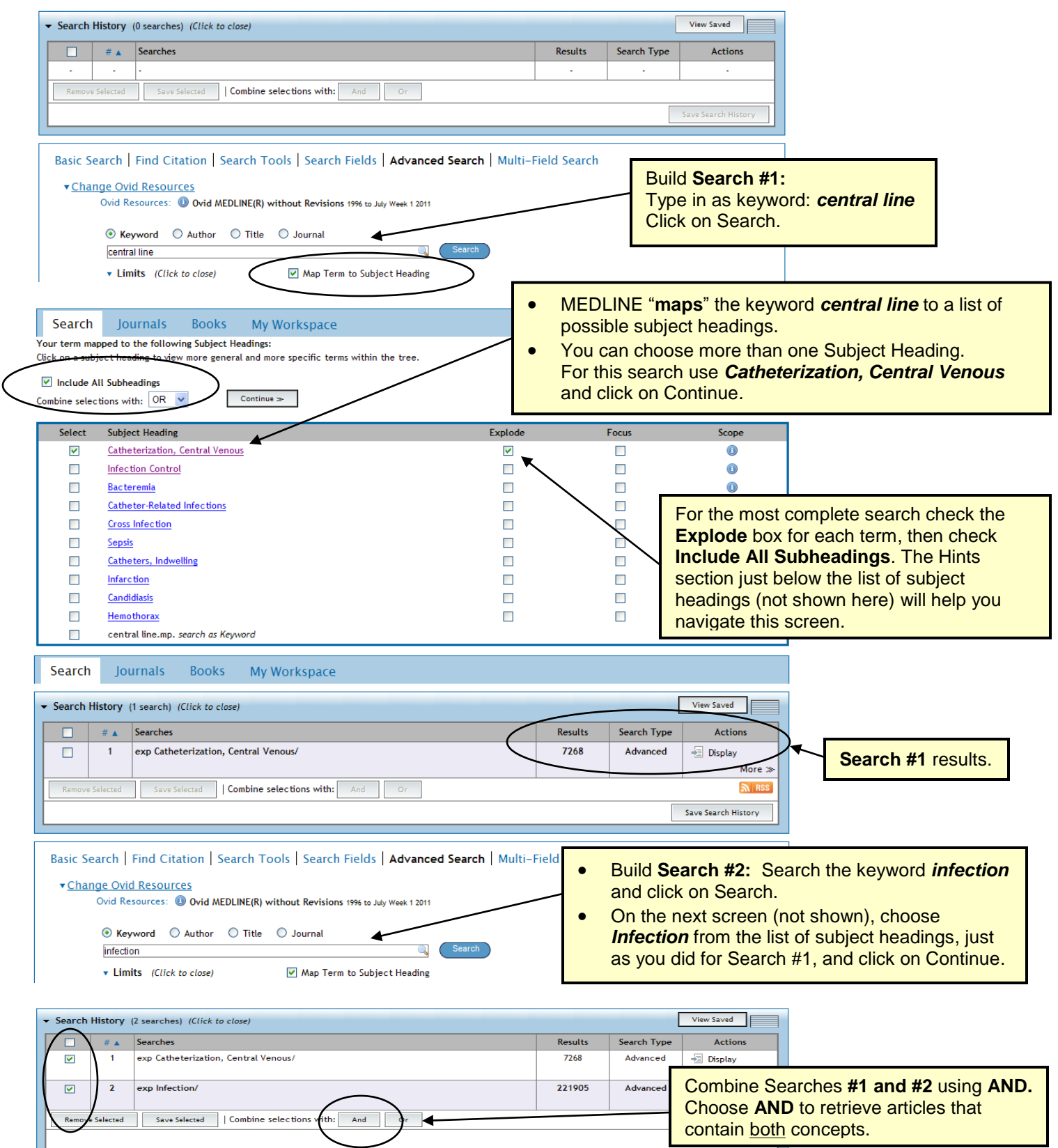

![](_page_1_Picture_187.jpeg)